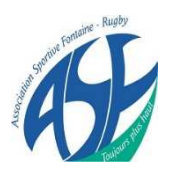

# Comment saisir sa licence

Dès que le club aura validé la demande d'affiliation ou de ré-affiliation, vous recevrez par mail un message du même type que celui-ci :

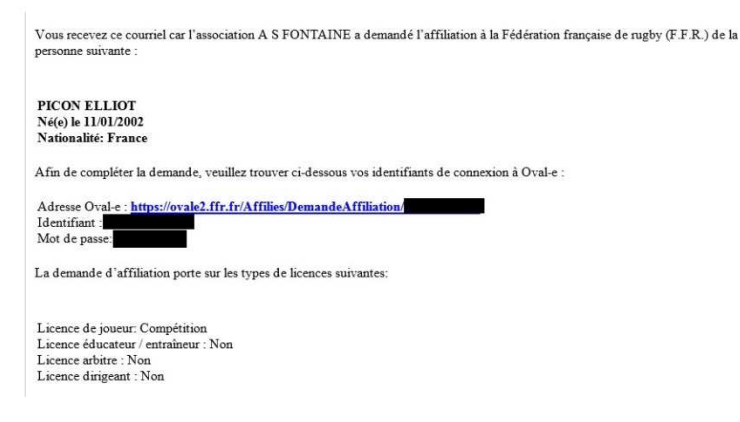

En cliquant sur le lien bleu, vous accédez directement au formulaire informatique qui remplace l'AS papier.

### **Etape I : Vérifier et mettre à jour ses informations**

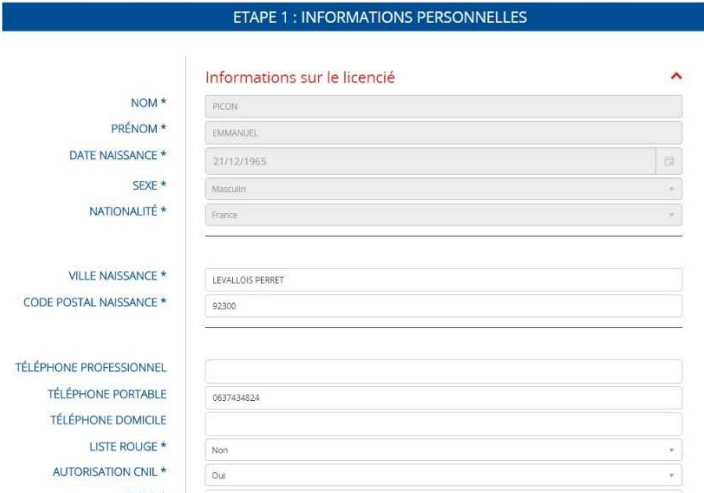

Vérifiez bien que votre numéro de téléphone et votre adresse sont corrects

Vérifiez également que le formulaire concerne bien l'ensemble des licences que vous demandez (Entraineurs, joueurs, arbitres,…)

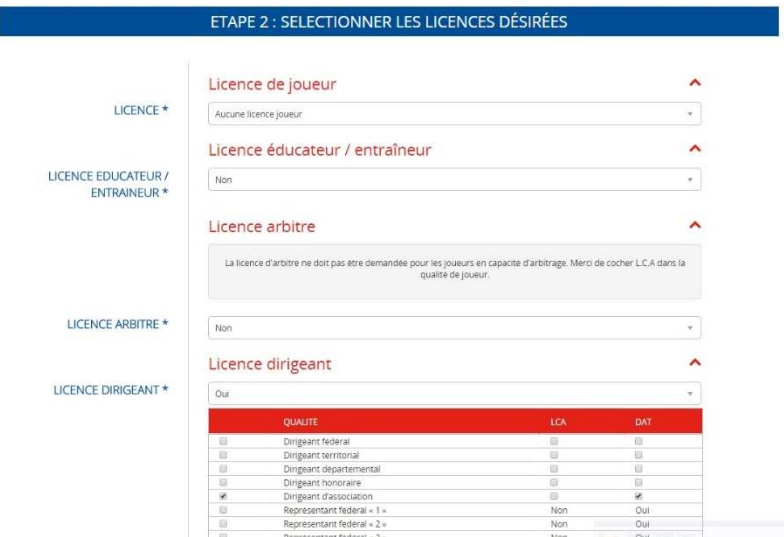

### **Etape II : Prendre connaissance des informations légales et gérer l'assurance**

### ETAPE 3 : VALIDER LES MENTIONS LÉGALES ET ASSURANCES

### Le demandeur déclare par la présente :

Accepter d'être domicilie au siège du club auprès duquel il est rattache

Accepter de se soumettre a toutes les décisions ou sanctions qui lui seraient infligées par la FFR ou un Comité Territorial en sa qualité de licencie à la FFR.

Autoriser que les renseignements figurant sur le présent document soient utilisés par la FFR à des fins commerciales, associatives ou humanitaires.

Etre informe qu'il possede un droit d'acces et de rectification aupres de la FFR pour les renseignements a caractere personnel le concernant (Loi informatique et liberte du 6 janvier 1978).

pris connaissance et j'accepte les conditions de la FFR

**Filt** 

### Informations relatives aux précautions à prendre afin de pratiquer le rugby

reconnais avoir ete informe(e) par la FFR, par mon Comite Territorial et par mon club : **D** je

17 des contraintes specifiques liees a la pratique du rugby, tant a l'entrainement qu'en competition, et de la necessite d'une preparation adequate, notamment de la colonne vertebrale, selon le poste occupe.

2/ des garanties responsabilité civile et individuelle accidents dont je beneficie par l'intermediaire de ma licence souscrite auprès de la FFR pour lesquelles une notice figure ci-dessous (bouton "Prendre connaissance des assurances et des options facultatives").

3/ de mon interet a souscrire des garanties individuelles complementaires

4/ que lesdites garanties complementaires proposées figurent au dos du present document et me permettent en particulier de porter la limite des garanties de 4,5 a 6 M€ maximum pour les IPP importantes.

#### Lisez bien les informations légales et cocher les 2 cases entourées en rouge pour indiquer que vous avez lu.

#### Ouvrez ensuite la section assurance en cliquant sur le bouton suivant :

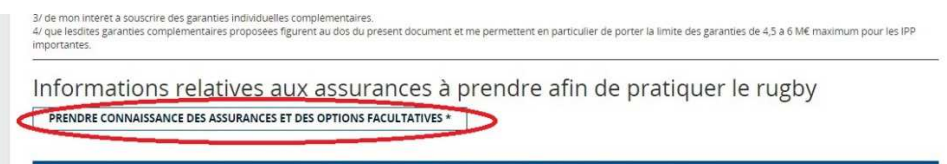

#### ETAPE 4 : TÉLÉCHARGER LES PIÈCES JUSTIFICATIVES

Lisez le texte de l'assurance, puis choisissez les options comme sur l'exemple ci-dessous. Enfin cliquez sur le bouton « Valider » pour revenir au formulaire principal.

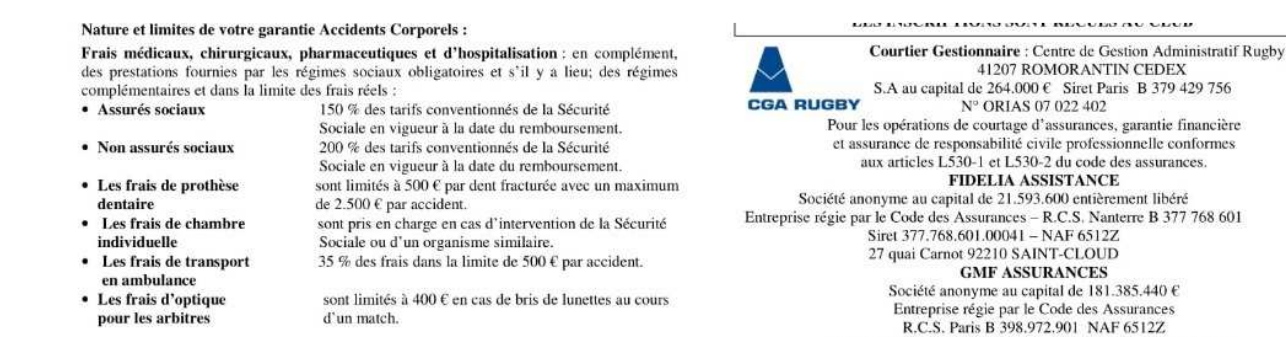

d'un match.

econnais avoir lu et pris connaissance des informations figurant dans la notice d'assurance

#### Assurances complémentaires

pour les arbitres

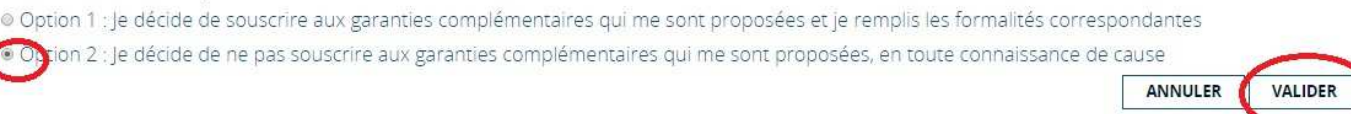

148 rue Anatole France 92597 LEVALLOIS-PERRET Cedex

#### **Etape III : Certificat médical**

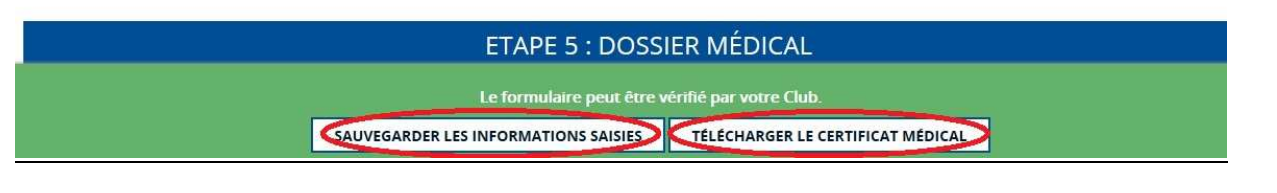

Cliquez sur le bouton de sauvegarde, puis sur le second bouton pour télécharger le certificat médical

Vous devez imprimer vous-même le certificat et le faire remplir par votre médecin. Pensez à signer la partie assurance.

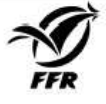

## **CERTIFICAT MEDICAL DE NON CONTRE-INDICATION A LA PRATIQUE DU RUGBY**

<u>Rappel</u> :<br>L'original de ce Certificat Médical doit être remis au Club dans lequel PICON ELLIOT, né(e) le 11/01/2002, s'affilie pour la saison 2017-2018.<br>Une version scannée de ce Certificat Médical doit être déposée sur l d'affiliation sur le site www.ovale2.ffr.fr).

#### ZONE RESERVEE AU MEDECIN

NOTE A L'ATTENTION DES MEDECINS POUR CERTIFICAT MEDICAL DE NON CONTRE-INDICATION A LA PRATIQUE DU RUGBY Le Comité Médical de la FFR et ses différents experts ont rédigé le document « Visite Médicale de non contre-indication à la pratique du rugby / Aide à la consultation » que vous pouvez consulter sur le site www.ffr.fr à la rubrique : AU CCEUR DU JEU / COMITE MEDICAL / REGLEMENT MEDICAL. En cas d'interrogation, vous pouvez joindre le Président de la Commission Médicale Régionale de votre Comité ou un membre du Comité Médical de la FFR en sollicitant leurs coordonnées auprès du secrétariat médical (secretariat.medical@ffr.fr) Pour les joueurs de plus de 35 ans, un test d'effort est fortement conseillé.

Je soussigné, atteste que PICON ELLIOT ne présente aucune contre-indication cliniquement décelable :

□ A la pratique du rugby en compétition

□ A la pratique du rugby en compétition aux postes spécifiques de 1ère ligne

Nombre de cases cochées : 01, 02, 03, 04

NB : La non contre-indication à la pratique du rugby en compétition valide la non contre-indication à la pratique de l'arbitrage en compétition et/ou la non contre-indication à entrainer.

Aucune rature n'est autorisée

Date -Signature et cachet du praticien

### **ASSURANCES**

#### ZONE RESERVEE A L'AFFILIE

Je reconnais avoir pris connaissance sur mon formulaire d'affiliation (Etape 3 du formulaire sur le site www.ovale2.ffr.fr) 1/ des contraintes spécifiques liées à la pratique du rugby, tant à l'entraînement qu'en compétition, et de la nécessité d'une

préparation adéquate, notamment de la colonne vertébrale, selon le poste occupé.

2/ des garanties responsabilité civile et individuelle accidents dont je bénéficie par l'intermédiaire de ma licence souscrite auprès de la FFR pour lesquelles une notice figure ci-dessous (bouton "Prendre connaissance des assurances et des options facultatives").

3/ de mon intérêt à souscrire des garanties individuelles complémentaires. 4/ que lesdites garanties complémentaires proposées figurent au dos du présent document et me permettent en particulier de porter la limite des garanties de 4,5 à 6 M€ maximum pour les IPP importantes.

Je confirme avoir choisi l'option suivante :

Option 2 : Je décide de ne pas souscrire aux garanties complémentaires qui me sont proposées, en toute connaissance de cause.

Date: Signature du demandeur (Représentant Légal si le demandeur est mineur)

#### Etape IV : Gérer les documents

Vous devez maintenant envoyer les documents obligatoires :

- Certificat médical
- Photos  $\blacksquare$
- Autorisation de soin

Informations relatives aux assurances à prendre afin de pratiquer le rugby

j'ai reconnu avoir lu et pris connaissance des informations figurant dans la notice d'assurance © Option 1 : Je decide de souscrire aux garanties complementaires qui me sont proposees et je remplis les formalites correspondantes<br>® Option 2 : Je decide de ne pas souscrire aux garanties complementaires qui me sont prop

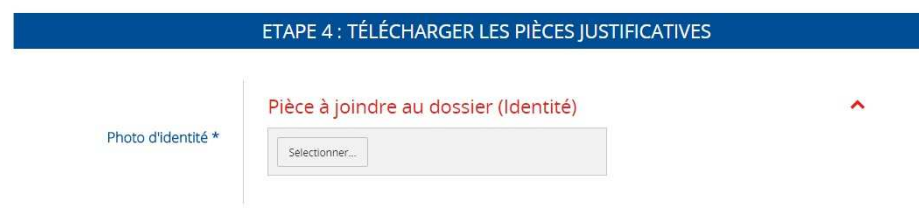

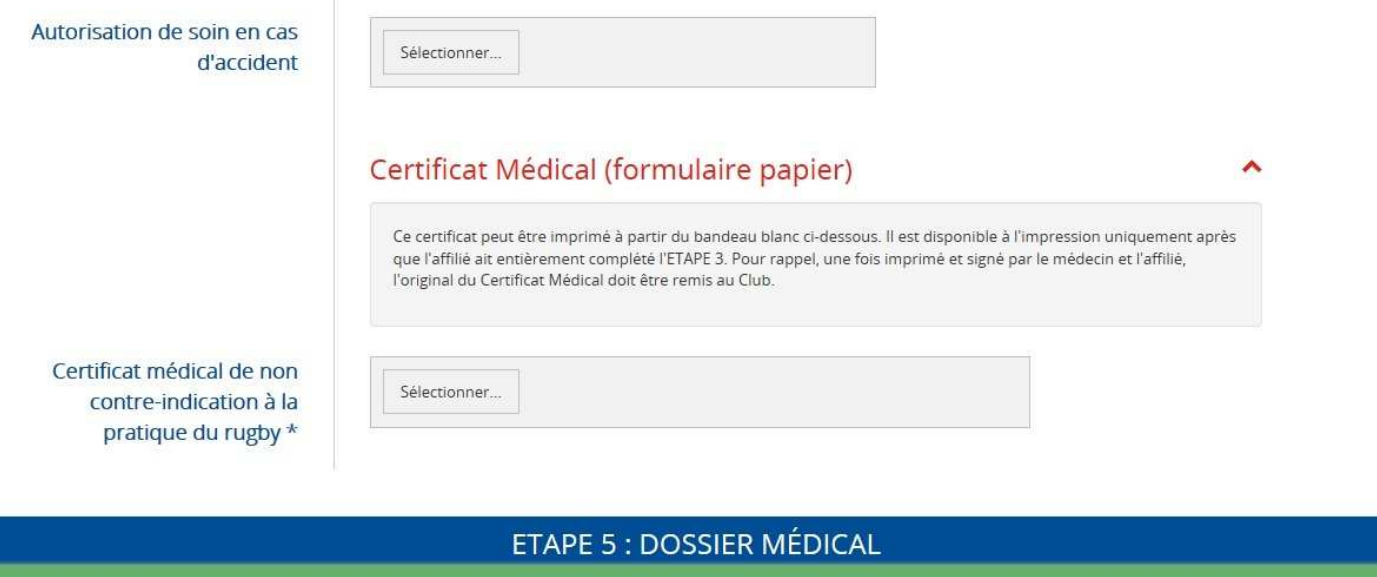

Le formulaire peut être vérifié par votre Club.

SAUVEGARDER LES INFORMATIONS SAISIES TÉLÉCHARGER LE CERTIFICAT MÉDICAL

Puis cliquez sur le bouton de sauvegarde.

Les documents et photos doivent soit être scannés, **soit pris en photo** avec votre téléphone.

En cas de souci pour la numérisation des documents, cela pourra se faire au club.

Quoi qu'il en soit, les originaux du certificat médical et de l'autorisation de soin doivent être ramenés au club.